## *Innovative Computer GmbH*

 $\mathcal{L}$ 

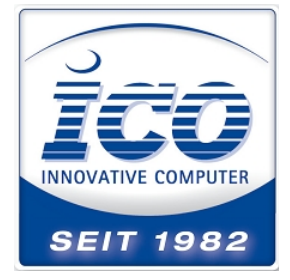

## **Anleitung für Prefix und Suffix am Purescan ML1**

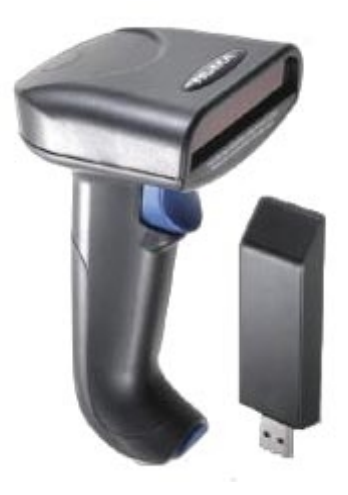

Bitte laden Sie das Handbuch unter [ftp://ftp.ico.de/POS\\_Kassensysteme/Barcodescanner/CD%20Images/Purescan%20ml1/](ftp://ftp.ico.de/POS_Kassensysteme/Barcodescanner/CD%20Images/Purescan%20ml1/) runter.

Den Abschnitt für Prefix und Suffix finden Sie ab Seite 10. (Hier Pre und Postamble genannt) Grundsätzlich funktioniert das setzen der Pre oder Postambles wie auch bei den meisten Handscannern:

- Umschalten auf den Programmiermodus mit "Start Configuration"
- Setzen von Pre oder Suffix mittels Code "Preamble" oder "Postamble"
- Zuordnung des oder der Zeichen und ihrer Hexwerte mittels Ascii Tabelle ab Seite 53.
- Einscannen der beiden Hexwert- iffern auf Seite 56
- Bestätigen der Auswahl mit Code für "Confirm Configuration" auf Seite 56
- Umschalten in den Lesemodus mit Code für "End Configuration"

(Es gibt auch noch den Suffix unabhängigen "Terminator" auf Seite 6 mit Standard Endungen wie Enter, Tab oder Linefeed. Der ist eher als Schnelleinstellung zu behandeln)

Eine Beispielprogrammierung für das "&" als Prefix sieht dann so aus:

Start Configuration; Preamble; 2; 6; Confirm; End Configuration.

Sie können mit dem Purescan ML1 aber auch Sonderzeichen einfügen.

Siehe auch:<http://wiki.ico.de/pages/viewpage.action?pageId=361571>

Der Purescan ML1 hat für eine leichtere Bedienbarkeit die ersten 32 Zeichen doppelt belegt. Je nachdem ob man Type1 (blau) oder Type2 (rot) auswählt kann man ohne große Suche direkt auf die gängigsten Sonderzeichen wie zum Beispiel die F-tasten zugreifen. (Siehe Seite 3)

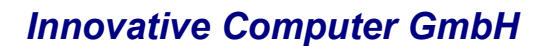

Der ML1 kann zum Beispiel den Pfeil nach unten ↓ **(Down)** einfügen. Das entspricht wie hier auf Seite 3 dargestellt dem Hexwert 06 im **Type 2** 

Löschen Sie zunächst den werksseitigen Enter, (Carriage Return) Terminator.

Start Configuration

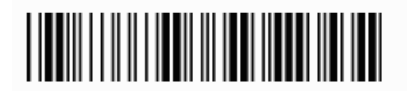

Start configuration

Terminator = none (Seite 6)

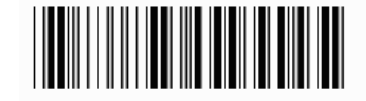

None

Dann Postamble setzen

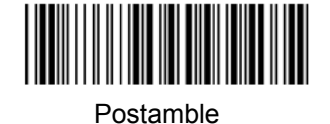

Zeichen für 0 und 6 Einscannen

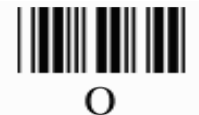

Bestätigen und beenden

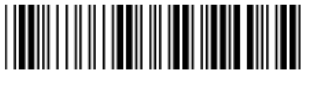

Confirm configuration

6

**TERRITORIAL PRODUCTS** 

End configuration

Um zwischen den Typen umzuschalten nutzen Sie die Codes für Type1 oder Type2. Type 2 unterstützt den Pfeil,( 06= Down)

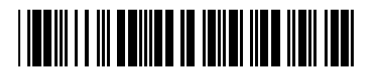

Type 1

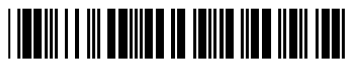

Type 2

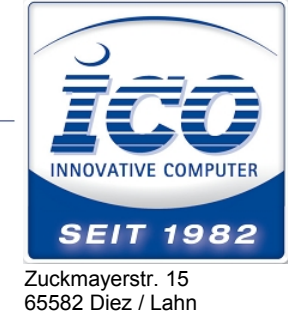

**TEL** 0 64 32 / 91 39- **FAX** 0 64 32 / 91 39 www.ico.de •

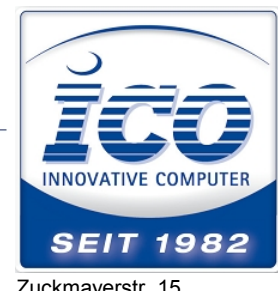

Zuckmayerstr. 15 65582 Diez / Lahn

**TEL** 0 64 32 / 91 39- **FAX** 0 64 32 / 91 39 www.ico.de •

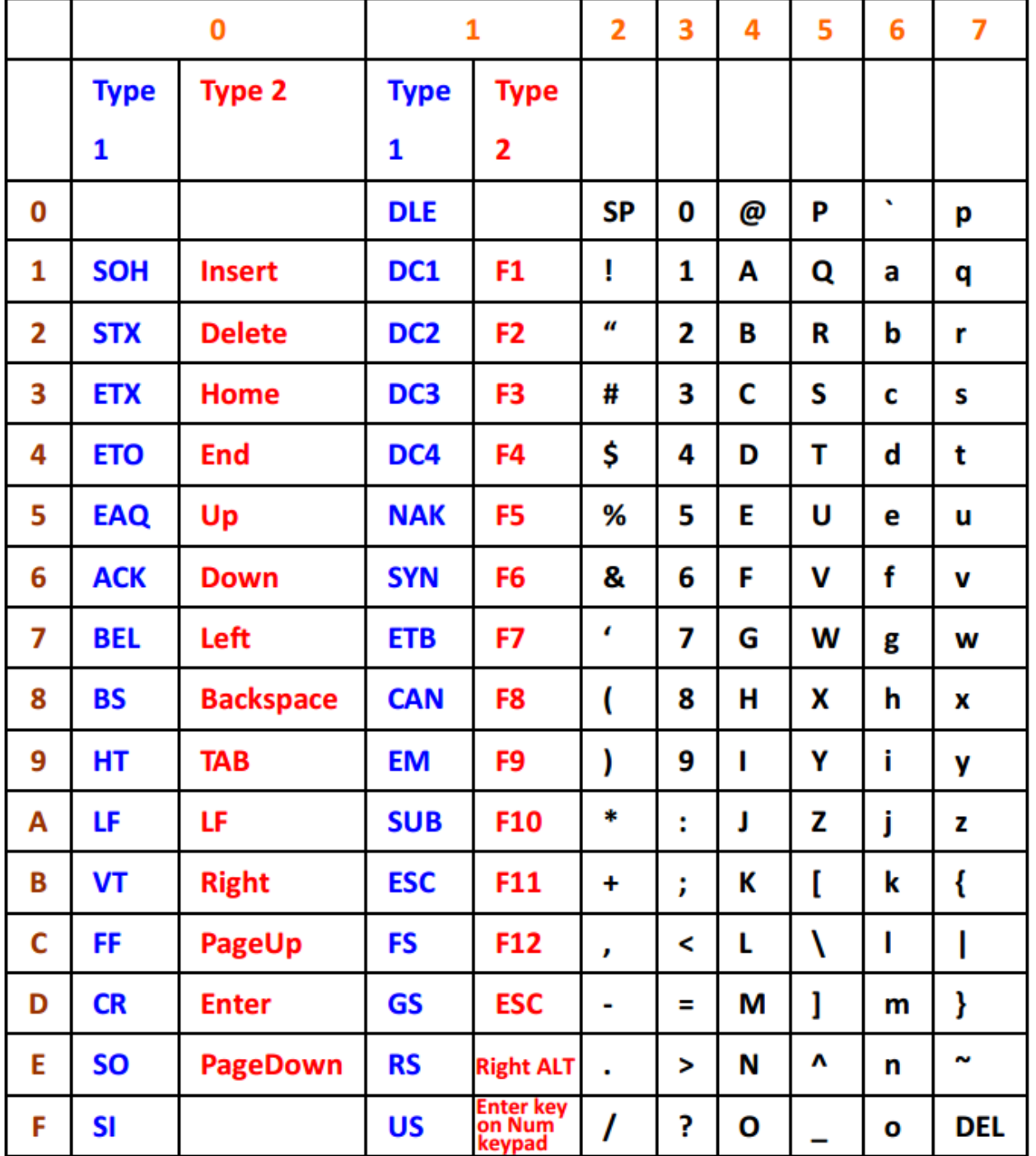

## KBD Wedge Character Table